# **Quanformer Documentation**

**quanformer**

**May 08, 2020**

### User Documentation

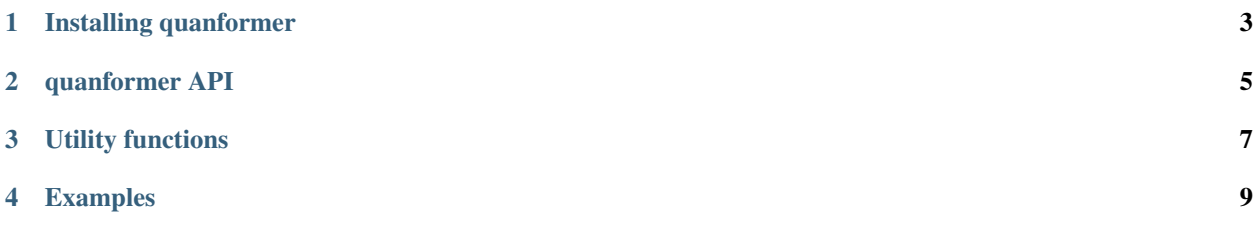

quanformer is a Python-based pipeline for generating conformers, preparing quantum mechanical (QM) calculations, and processing QM results for a set of input molecules.

For each molecule, conformers are generated and optimized using a molecular mechanics force field. Input files for QM calculations are then prepared for geometry optimizations, single point energy (SPE) calculations, or Hessian calculations. The user specifies any QM method and basis set that is supported in the QM software package (Psi4 or Turbomole). With completed calculations, the pipeline extracts final energies and geometries and collects jobrelated details such as calculation time and number of optimization steps. Analysis scripts are provided for comparing different methods in the lens of conformer energies and calculation times via easily-interpreted plots. This pipeline was tested to robustly process hundreds of conformers per molecule and hundreds of molecules, though it can likely handle more.

This code is open source on [Github.](https://github.com/MobleyLab/quanformer)

### Installing quanformer

#### <span id="page-6-0"></span>**1.1 Anaconda**

- 1. Install [Miniconda](https://docs.conda.io/en/latest/miniconda.html) (or Anaconda) with Python 3.6 (version 3.7 is not yet tested).
- 2. Create a conda environment for quanformer:

```
conda create --name quanformer python=3.6 matplotlib scipy
conda activate quanformer
```
3. Obtain OpenEye, Psi4, and Psi4 dependencies:

```
conda install -c openeye openeye-toolkits
conda install -c psi4 psi4 dftd3 gcp [gpu_dfcc]
```
- 4. Check installations.
	- a. Psi4:

psi4 --test

b. OpenEye (in interactive Python session):

```
import openeye.oechem as oechem
mol = oechem.OEMol()
```
#### **1.2 Quanformer**

Install quanformer from source by the following:

1. Clone the repository from [Github:](https://github.com/MobleyLab/quanformer)

```
git clone https://github.com/MobleyLab/quanformer
cd quanformer
```
2. Install:

python setup.py install

or use pip for a local install (editable installation):

pip install -e .

quanformer API

<span id="page-8-0"></span>coming soon

Utility functions

<span id="page-10-0"></span>coming soon

### Examples

<span id="page-12-0"></span>Example files are provided on [Github.](https://github.com/MobleyLab/quanformer/tree/master/examples/main)

Remember to activate your conda environment containing quanformer:

conda activate quanformer

### **4.1 Basic usage**

Set up structures and prepare calculations:

**import quanformer.pipeline as qp**

qp.setup\_conformers('two\_alkanes.smi') qp.setup\_calculations('two\_alkanes-200.sdf','mp2','def2-sv(p)')

Your directory structure should look something like this:

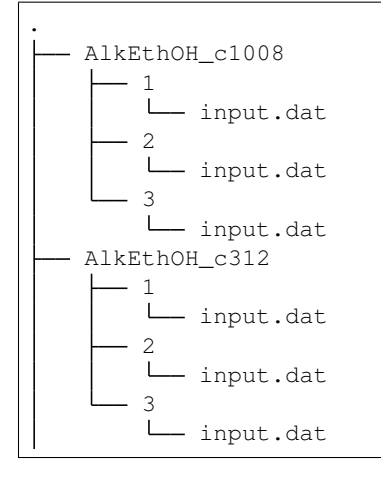

(continues on next page)

(continued from previous page)

```
numConfs.txt
two_alkanes-200.sdf
two_alkanes.sdf
```
After running calculations from provided input files, collect results:

```
qp.process_results('two_alkanes-200.sdf')
```
### **4.2 Utilities**

quanformer comes with a number of utility functions. These can be used as shown here:

```
import quanformer.utils as qu
qu.convert_extension('two_alkanes-200.sdf','two_alkanes-200.mol2')
```